## Talep Fişleri Listesinin Filtrelenmesi

Talep fişleri listesini istenen özellikteki kayıtlarla görüntülemek mümkündür. Bunun için fiş listesinde yer alan "Filtrele" simgesi ya da sağ fare tuşu menüsünde yer alan "Filtrele" seçeneği kullanılır. Listelenecek kayıtlar filtre satırlarında yapılacak seçimle belirlenir. Talep Fişleri Listesinin Filtrelenmesi için kullanılan filtre seçenekleri şunlardır:

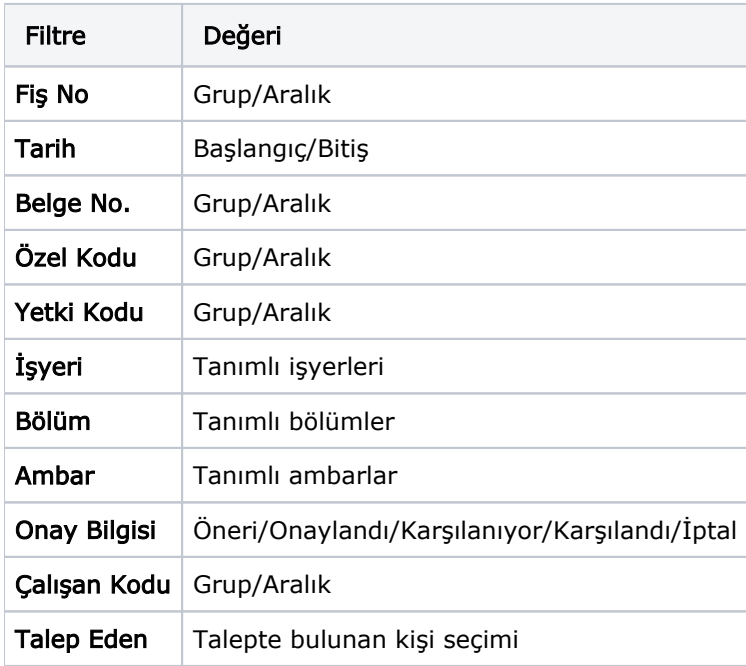